**EN EN IMPORTANT NOTE:** To reduce the risk of fire or shock hazard, do not expose this player to rain or moisture.

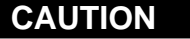

voltage" inside the product that 7 presents a risk of elecrtric shock or **RISK OF ELECTRIC SHOCK** personal injury. **DO NOT OPEN**

### **ATTENTION**

**RISQUE DE CHOC ELECTRIQUE NE PAS OUVRIR**

This symbol indicates important instructions accompanying the -ŏ product.

This symbol indicates "dangerous

**TO REDUCE THE RISK OF ELECTRIC SHOCK, DO NOT REMOVE THE COVER (OR BACK). NO USER-SERVICEABLE PARTS ARE INSIDE. REFER SERVICING TO THE QUALIFIED SERVICE PERSONNEL.** 

### **Sound Pressure Control**

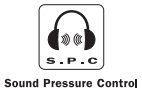

Les articles de loi L44.5 et 44.6 du code de la santé publique, modifiés par l'article 2 de la loi du 28 Mai 1996 imposent une puissance acoustique maximale de 100 décibels. Le casque livré (code 55700930 ) et votre appareil respectent la législation en

vigueur.

A pleine puissance, l'écoute prolongée du baladeur peut endommager l'oreille de l'utilisateur.

The descriptions and characteristics given in this document are given as a general indication and not as a guarantee. In<br>order to provide the highest quality product possible, we reserve the right to make any improvement any discrepancies arise in other languages.

## **Safety Information End User License Agreement**

**IMPORTANT-READ CAREFULLY: This End User License Agreement ("Agreement") is a legal agreement between you and Thomson Inc.**

**("Thomson") for the Thomson Lyra device application/driver software program and associated documentation, if any ("Program").** 

### **ACKNOWLEDGMENT**

BY INSTALLING THE SOFTWARE OR CLICKING ON THE ACCEPTANCE BUTTON OF THE SOFTWARE, COPYING OR OTHERWISE USING THE PROGRAM, YOU ACKNOWLEDGE AND AGREE THAT YOU HAVE READ THIS AGREEMENT, UNDERSTAND IT, AND AGREE TO BE BOUND BY ITS TERMS AND CONDITIONS. IF YOU DO NOT AGREE TO THE TERMS OF THIS LICENSE AGREEMENT, CLICK ON THE REJECTION BUTTON AND/OR DO NOT INSTALL THE SOFTWARE AND/OR DO NOT USE THE PROGRAM.

### **LICENSE**

a) You are granted the license (i) to use the Program on a single workstation and (ii) to make one (1) copy of the Program into any machine-readable form for backup of the Program, provided the copy contains all of the original Program's proprietary notices.

b) You may transfer the Program and license, only as part of the Thomson Lyra device, to another party if the other party agrees to accept the terms and conditions of this Agreement. If you transfer the Program, you must at the same time either transfer all copies to the same party or destroy any copies not transferred.

# **End User License Agreement End User License Agreement**

### **LICENSE RESTRICTIONS**

a) Except for the licenses expressly granted to you in this Agreement, no other licenses are implied.

b) You may not (i) modify, translate, reverse engineer, decompile, disassemble (except to the extent that this restriction is expressly prohibited by law) or create derivative works based upon the Program or (ii) copy the Program, except as expressly permitted herein. You agree that you shall only use the Program in a manner that complies with all applicable laws in the jurisdictions in which you use the Program, including, but not limited to, applicable restrictions concerning copyright and other intellectual property rights.

c) The Program may contain pre-release code that does not perform at the level of a final code release. In this case, the Program may not operate properly. Updated versions of the Program can be downloaded from www.thomson-lyra.com.

d) Thomson is not obligated to provide support services for the Program.

**EN** LICENSE RESTRICTIONS  $\qquad$  e) The Program is provided with **the computational conduct to the computation of the Program is provided with the computation of the <b>COVIDERS (EXCLAIMER COVIDERSHIP RIGHTS** FIGHTS e) The Program is provided with "RESTRICTED RIGHTS". Use, duplication, or disclosure by the U.S. Government is subject to restrictions as set forth in subparagraph (c)(1)(ii) of DFARS 252.227- 7013, or FAR 52.227-19, or in FAR 52.227- 14 Alt. III, as applicable.

### **TERM AND TERMINATION**

a) The license is effective on the date you accept this Agreement, and remains in effect until terminated by either party.

b) You may terminate this license without any notice or delay, by destroying or permanently erasing the Program and all copies thereof.

c) If you use, copy, modify, or transfer the Program, or any copy, in whole or part, except as expressly provided for in this license, your license is automatically terminated.

d) When the license is terminated, you must destroy or permanently erase the Program and all copies thereof.

THE PROGRAM IS PROVIDED "AS IS" WITHOUT WARRANTY OF ANY KIND. EITHER EXPRESSED OR IMPLIED, INCLUDING, BUT NOT LIMITED TO THE IMPLIED WARRANTIES OF MERCHANTABILITY, FITNESS FOR A PARTICULAR PURPOSE, TITLE OR NON-INFRINGEMENT. THE ENTIRE RISK AS TO THE QUALITY AND PERFORMANCE OF THE PROGRAM IS WITH YOU. SHOULD THE PROGRAM PROVE DEFECTIVE, YOU (AND NOT THOMSON, ITS SUPPLIERS, ITS AFFILIATES OR ITS DEALERS) ASSUME THE ENTIRE COST FOR ALL NECESSARY REPAIR OR CORRECTION.

This exclusion of warranty may not be allowed under some applicable laws. As a result, the above exclusion may not apply to you, and you may have other rights depending on the law that applies to you.

### **OWNERSHIP RIGHTS**

All title and intellectual property rights in and to the Program and any copies thereof are owned by Thomson or its suppliers. All title and intellectual property rights in and to the content which may be accessed through use of the Program is the property of the respective content owner and may be protected by applicable copyright or other intellectual property laws and treaties. This license grants you no rights to use such content.

## **End User License Agreement End User License Agreement**

#### **WINDOWS MEDIA**

a) TO THE MAXIMUM EXTENT PERMITTED BY APPLICABLE LAW, IN NO EVENT SHALL THOMSON, ITS AFFILIATES, OR ITS DEALERS BE LIABLE FOR ANY SPECIAL, INCIDENTAL, INDIRECT OR CONSEQUENTIAL DAMAGES WHATSOEVER (INCLUDING, WITHOUT LIMITATION, DAMAGES FOR LOSS OF PROFITS, BUSINESS INTERRUPTION, CORRUPTION OF FILES, LOSS OF BUSINESS INFORMATION OR ANY OTHER PECUNIARY LOSS) REGARDLESS OF CAUSE OR FORM OF ACTION, INCLUDING CONTRACT, TORT OR NEGLIGENCE, ARISING OUT OF THE USE OF OR INABILITY TO USE THE PROGRAM, EVEN IF THOMSON HAS BEEN ADVISED OF THE POSSIBILITY OF SUCH DAMAGES. BECAUSE SOME STATES AND JURISDICTIONS DO NOT ALLOW THE EXCLUSION OR LIMITATION OF LIABILITY OF CONSEQUENTIAL OR INCIDENTAL DAMAGES, THE ABOVE LIMITATION MAY NOT APPLY TO YOU.

b) YOU ASSUME RESPONSIBILITY FOR THE SELECTION OF THE APPROPRIATE PROGRAM TO ACHIEVE YOUR INTENDED RESULTS, AND FOR THE INSTALLATION, USE, AND RESULTS OBTAINED.

This version of the Lyra Personal Digital Player ("Lyra Player") contains software licensed from Microsoft that enables you to play Windows Media Audio (WMA) files ("WMA Software"). The WMA Software is licensed to you for use with the RCA/THOMSON Portable Audio Device digital music player under the following conditions. By installing and using this version of the Lyra Player, you are agreeing to these conditions. IF YOU DO NOT AGREE TO THE CONDITIONS OF THIS END USER LICENSE AGREEMENT, DO NOT INSTALL OR USE THIS VERSION OF THE Lyra Player.

The WMA Software is protected by copyright and other intellectual property laws. This protection also extends to documentation for the WMA Software, whether in written or electronic form.

GRANT OF LICENSE. The WMA Software is only licensed to you as follows: You may use this version of the Lyra Player containing the WMA Software only with the Portable Audio Device player.

You may not reverse engineer, decompile, or disassemble the WMA Software, except and only to the extent that such activity is expressly permitted by applicable law in spite of this limitation.

You may transfer your right to use this version of the Lyra Player only as part of a sale or transfer of your Portable Audio Device player, on the condition that the recipient agrees to the conditions in this End User License Agreement. If the version of the Lyra Player that you are transferring is an upgrade, you must also transfer all prior versions of the Lyra Player that you have which include the WMA Software.

**EN LIMITATION OF LIABILITY WINDOWS MEDIA** THE MMA Software is protected by MICROSOFT IS NOT PROVIDING ANY **EN** MICROSOFT IS NOT PROVIDING ANY WARRANTY OF ANY KIND TO YOU FOR THE WMA SOFTWARE, AND MICROSOFT MAKES NO REPRESENTATION CONCERNING THE OPERABILITY OF THE WMA SOFTWARE.

> The WMA Software is of U.S. origin. Any export of this version of the Lyra Player must comply with all applicable international and national laws, including the U.S. Export Administration Regulations, that apply to the WMA Software incorporated in the Lyra Player.

### **End User License Agreement**

#### **EN THIRD PARTY SOFTWARE**

#### **GENERAL TERMS**

ANY THIRD PARTY SOFTWARE THAT MAY BE PROVIDED WITH THE PROGRAM IS INCLUDED FOR USE AT YOUR OPTION. IF YOU CHOOSE TO USE SUCH THIRD PARTY SOFTWARE, THEN SUCH USE SHALL BE GOVERNED BY SUCH THIRD PARTY'S LICENSE AGREEMENT, AN ELECTRONIC COPY OF WHICH WILL BE INSTALLED IN THE APPROPRIATE FOLDER ON YOUR COMPUTER UPON INSTALLATION OF THE SOFTWARE. THOMSON IS NOT RESPONSIBLE FOR ANY THIRD PARTY'S SOFTWARE AND SHALL HAVE NO LIABILITY FOR YOUR USE OF THIRD PARTY SOFTWARE.

#### **GOVERNING LAW**

This Agreement is governed by the laws of France, without regard to its conflict of laws.

This Agreement can only be modified by a written agreement signed by you and Thomson, and changes from the terms and conditions of this Agreement made in any other manner will be of no effect. If any portion of this Agreement shall be held invalid, illegal, or unenforceable, the validity, legality, and enforceability of the remainder of the Agreement shall not in any way be affected or impaired thereby. This Agreement is the complete and exclusive statement of the agreement between you and Thomson, which supersedes all proposals or prior agreements, oral or written, and all other communications between you and Thomson, relating to the subject matter of this Agreement.

# **Table of Contents**

#### **Safety Information**

### **End User License Agreement**

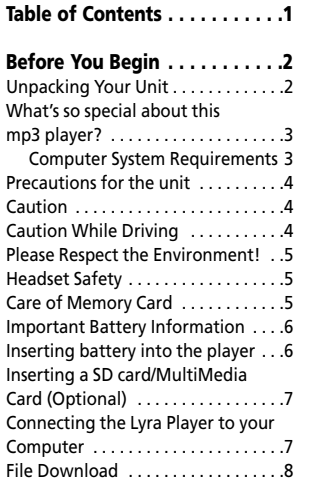

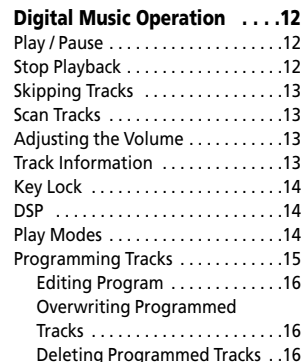

**EN**

1

#### **More Information . . . . . . . . .17**

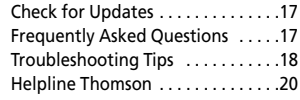

#### **General Controls . . . . . . . . . . .9** Front View . . . . . . . . . . . . . . . . . . . . .9 Left View . . . . . . . . . . . . . . . . . . . . . . .9 Right View . . . . . . . . . . . . . . . . . . . . .9

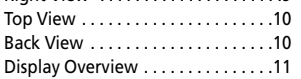

2

**Dear Thomson Customer, Thank you for purchasing the Thomson Lyra™ Digital Audio Player. This product will play open mp3 and Windows Media™ audio (WMA) content as well as content purchased from most online music download services.** 

**After purchasing and downloading music to your PC, you are now ready to move content to your player. To transfer the music, you must use Windows Media Player or the application recommended by the online music download service.**

**(Note: Services and applications must be Windows Media audiocompliant and support Digital Rights Management.)**

### **Unpacking Your Unit**

When you unpack your new player, be sure you have removed all the accessories and information papers. The items below should have been packed in the box with your player.

- Lyra player
- Music Management CD
- USB cable
- Budphones
- Carry case / Armband

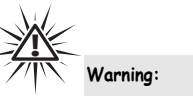

The armband is designed for carrying the player on upper arm only. DO NOT wear the armband on other parts of the body such as the neck to avoid choking hazard or breathing difficulty.

## **Before You Begin**

#### **EN EXECUTE:** EN ENGLISHING MANUSIMM INTERFERIENCE IN EXAMPLE **THE ENGLISHING MANUSIC SO SPECIAl about** the second of the second of  $\frac{1}{2N}$ **this mp3 player?**

This player is meant to play mp3 and Windows MediaTM audio files encoded on a memory card or recorded in the built-in flash memory. To do so, you need the use of a Windows computer with USB port , connection cable (included) and a music management software (MusicMatch Jukebox).

#### **Computer System Requirements**

- Pentium III 500MHz or higher recommended Macintosh iMac G3 or higher
- Windows ®98SE, Me, 2000, or XP Mac OS X Version 10.1.5 or higher
- Internet Explorer 4.0 or higher
- Internet access
- 100MB free hard disk space for the software
- •64MB RAM (128 MB recommended)
- CD-ROM drive capable of digital audio extraction
- USB port (2.0 recommended)
- Sound card

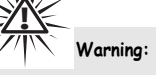

Use of this product is for your personal use only. Unauthorized .<br>recording or duplication of copyrighted material may infringe upon the rights of third parties and may be contrary to copyright laws.

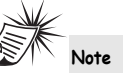

Make sure the tracks are encoded in mp3 or Windows Media formats and supported bitrates. Bitrates supported by the player: mp3 – 32 to 320kbps wma – 48 to 160kbps

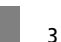

- Do not use the unit immediately after transportation from a cold place to a warm place; condensation problem may result.
- Avoid shock to the unit especially during recording. Recorded data may be damaged.
- Do not store the unit near fire, places with high temperature or in direct sunlight.
- Do not operate or store unit in places with frequent static electricity or electrical noise (e.g. speaker, TV set).
- Clean the unit with a soft cloth or a damp chamois leather. Never use solvents.
- The unit must only be opened by qualified personnel.

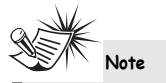

4

This unit may temporarily cease to function if subjected to electrostatic disturbance. To resume normal operation, it may be necessary to cycle the power off and back on or to remove and reinstall the batteries.

### **Caution**

- Keep product out of direct sunlight. Exposure to direct sunlight or extreme heat (such as inside a parked car) may cause damage or malfunction. • Do not expose to rain or moisture.
- 

### **Caution While Driving**

Use of headphones while operating an automobile or moving vehicle is not recommended and is unlawful in some states and areas. Be careful and attentive on the road. Stop operation of the unit if you find it disruptive or distracting while driving.

## **Before You Begin**

### **Please Respect the Environment!**

Before throwing any batteries away, consult your distributor who may be able to take them back

for specific recycling.

### **Headset Safety**

Have a Blast- Just Not in Your Eardrums Make sure you turn down the volume on the unit before you put on headphones. Increase the

volume to the desired level only after headphone are in place.

- Do not play your headset at a high volume. Hearing experts warn against extended high-volume play.
- • If you experience a ringing in your ears, reduce volume or discontinue use.
- You should use extreme caution or temporarily discontinue use in potentially hazardous situations. Even if your headset is an open-air type designed to let you hear outside sounds, don't turn up the volume so high that you are unable to hear what is around you.

#### **EN EN Precautions for the Unit Care of Memory Card (Not Included)**

- Do not touch the golden electrodes.
- Use a soft dry cloth to clean any dirt.
- Do not bend Memory Cards.
- Do not operate or store the MultiMediaCards in places with frequent static electricity or electrical noise (e.g. speaker, TV set). Recorded data may be damaged.
- It is normal for Memory Card to get warm after being used for a long time. • Always put it in storage case after
- removing from the unit.
- Do not store Memory Card near fire, places with high temperature/ humidity or in direct sunlight.

5

### **Important Battery Information**

- When storing the unit , be sure to remove the batteries because they may leak and damage the unit.
- Batteries may leak electrolyte if inserted incorrectly, if disposed of in fire, or if an attempt is made to charge a battery not intended to be recharged.
- Never mix new batteries with old ones. Do not mix battery types.
- Discard leaky batteries immediately. Leaking batteries may cause skin burns or other personal injury.
- Do not charge batteries which are not intended to be recharged.
- Dispose of batteries, according to federal, state and local regulations.

6

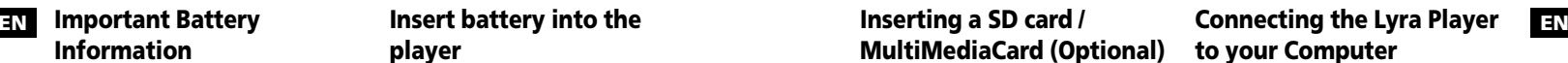

1. To insert battery, push the battery door away from the unit and lift the battery door out.

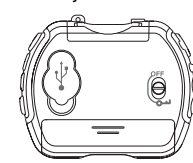

- 2. Insert a "AAA"(UM4) battery with polarities corresponding to the indications in the compartment. (Refer to "Before You Begin" for important battery information.)
- 3. Close the door to the battery compartment.

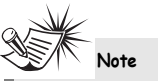

Refer to the power level indicator on display for battery level. Replace with new battery when the indicator is empty. Refer to "Display Overview" on page 11.

# **Before You Begin**

### **Inserting a SD card / MultiMediaCard (Optional)**

- The player has built-in flash memory. To extend the playtime, you can use the optional Memory Card slot.
- 1. Insert a Memory Card into the card slot 2. Insert the smaller end of the USB cable on the top of the player when it is off as illustrated in the diagram below.

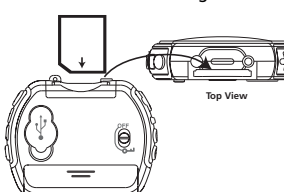

**Note**  Do not remove the Memory Card during playback or when the power is on. This may stop the unit from playing immediately or damage the memory on the memory card or the

player.

# **to your Computer**

- 1. Lift the rubber cover that is covering the USB socket on the back of the player.
- into the socket on the unit tightly.

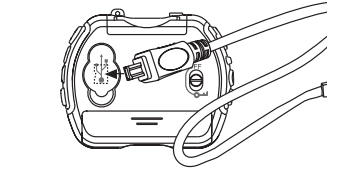

3. Insert the larger end of the USB cable to the USB socket on the back of the

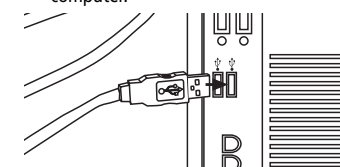

2. To remove the card, pull the Memory Card out when the unit is off.

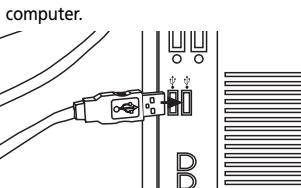

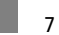

### **File Download**

When the unit is connected to the computer, "USB Connected" will be displayed on the screen.

During transfer, "USB Transfer ..." flashes on the display. When the transfer is complete, the display will change to "USB Connected". Do not unplug the USB cable when the display is flashing.

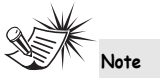

 $\overline{\mathbf{R}}$ 

Refer to the "USB Driver Installation; MusicMatch JukeboxTM Software" instruction manual for procedures in setting up USB drivers and transferring files to the player and / or the memory card.

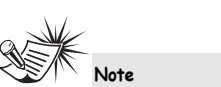

Secure music download files must be transferred to your Lyra player through Windows Media Player or the application recommended by the online music download service. Please visit the online music download service's website where you purchased your content from for more details on transferring secure music to your player.

For more information on Windows Media Player, visit http://www.microsoft.com/windows/ windowsmedia.

# **General Controls**

#### **Front View**

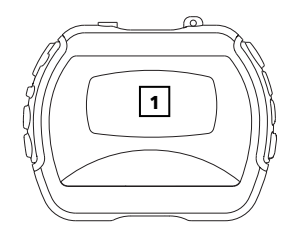

**1.** Display - Shows user interface.

**Right Side Left Side**

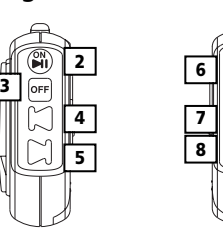

**2. ON / PLAY / PAUSE (**  $\mathbf{H}$ **) - Turns the** unit on. Starts and pauses music playback.

 $($ DSP

**EXECUTE:** The Download Communication of the Communication of the Communication of the Communication of the Communication of the Communication of the Communication of the Communication of the Communication of the Communica turn off the unit. Stops music playback.

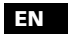

**4. SKIP BACKWARD**  $(\alpha)$  - Skips to the previous song or the beginning of the current song. Press and hold to scan backwards.

**5. SKIP FORWARD** ( $\Box$ ) -Skips to the next song. Press and hold to scan forward.

**6. VOL + / -** - Increases and decreases the volume level.

**7. DSP** - Selects among DSP modes (Flat, Bass, Pop, Rock, Jazz)

**8. MODE** - Selects among playback options. (repeat all, random playback, repeat random playback, program and repeat program)

 $\overline{q}$ 

# **General Controls**

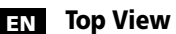

 $10$ 

### **Back View**

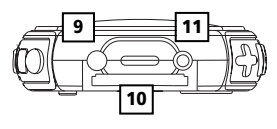

- **9.** Hole for carrying strap.
- **10. Memory Card** ( $\Box$ ) Slot for inserting the memory card. The player supports SD and MultiMediaCard memory cards.

**11.** Headphones Jack ( $\bigcap$ ) - Insert the budphones plug here.

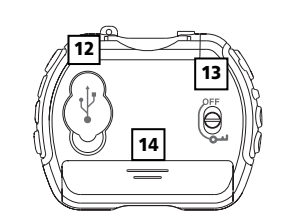

**12. USB** port ( $\leftarrow \rightarrow$ ) - Attach the small end of the mini-USB cable here.

**13. OFF /** ( ) - Slide the lock switch to the lock ( $\omega$ ) position to avoid accidental key activation. Slide it to the OFF position to release key lock.

**14.** Battery Compartment - Insert battery here.

# **General Controls**

### **Display Overview**

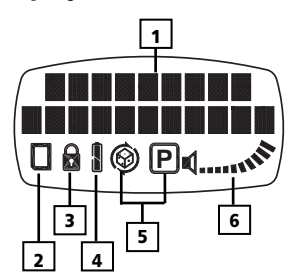

- **1.** This section shows song information.
- **2.** The memory card icon is displayed when memory card is detected.
- **3.** The lock icon is displayed when the key lock function is activated.

EN LOP VIEW **EXECTS OF SALL SECTS IN EXECTS OF SALL SECTS AND <b>EXECUTS** THE **ENDING OF SALL SECTS** IN EXECTS A SALL SECTION OF SALL SECTION **EXECUTS** battery level.

### **5.** The relative play mode indicator lights

- to show current selection.
- $\circ$  repeat all
- $\odot$  random playback
- $<sup>•</sup>$  repeat random playback</sup>
- program playback **P P** - repeat program playback
- **6.** Shows current volume level.

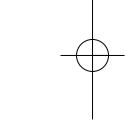

 $\begin{array}{|c|c|c|}\n\hline\n\quad & 11\n\end{array}$ 

# **Digital Music Operation**

- 
- **EN** The information in this section presumes Stop Playback<br>
you've successfully transferred files to The information in this section presumes you've successfully transferred files to your Lyra Digital Audio Player, and you're ready to play some music (refer to the Software Instruction Manual).

**Play / Pause**

- When the unit is off, press **ON / PLAY / PAUSE** ( $\blacksquare$ ) to turn the unit on. Playback starts automatically from the first track.
- In stop mode, press **ON / PLAY / PAUSE** ( $\blacksquare$ ) to start playback of selected track. Current track number, elapsed playback time and encoded bit rate show on display.

01 00:28 Song Name

• To pause playback, press **ON / PLAY / PAUSE** ( $\blacksquare$ ) during playback. Press ON / PLAY / PAUSE (  $\blacksquare$ ) again to resume playback.

### **Stop Playback**

• During playback, press **OFF / STOP**  $(\sqrt{OPT})$  to stop playback. The total number of tracks is display.

> 10 Tracks Total

• Press **OFF / STOP** ( $\overline{OPT}$ ) in stop mode to turn the unit off.

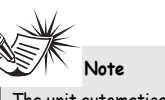

The unit automatically turns off after about 1 minute if there is no key activation.

# **Digital Music Operation**

- To skip to the next track, press and release the **SKIP FORWARD** ( $\cap$ ) button.
- To go to the previous track, press and release the **SKIP BACKWARD** ( $\uparrow$ ) button.

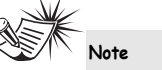

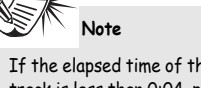

If the elapsed time of the playing track is less than 0:04, pressing Skip backward once will return to previous track. If the elapsed time of the playing track is more than 0:04, pressing Skip backward once will return to the beginning of the current track.

### **Scan Tracks**

- To scan backwards in the track that is playing, press and hold the **SKIP BACKWARD** ( $\approx$ ) button.
- • To scan forwards in the track that is playing, press and hold the **SKIP FORWARD** ( $\Box$ ) button.

### **Adjusting the Volume**

- To turn up the volume, press the **VOL +** button. The volume level shows briefly to indicate the increase in volume level.
- • To turn down the volume, press the **VOL -** button. The volume level shows briefly to show the decrease in volume level.

### **Track Information**

During playback, press and hold the **DSP** button to show the song title, artist, format and bit rate on display.

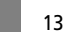

 $12<sup>-12</sup>$ 

# **Digital Music Operation**

### **Key Lock**

- To avoid accidental key activation, slide the key lock switch on the back of the unit to the lock ( $\omega$ ) position. The Lock icon  $\mathbf{a}$  can be seen on display.
- Slide to the switch to the **OFF** position to unlock keys.

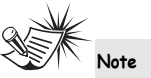

When the unit is in off mode and the key lock switch is at the lock  $($   $\bullet$ <sup>1</sup> $)$ position, pressing the **ON / PLAY / PAUSE** key will cause the display to show the key lock icon  $\left( \bigcirc$  ) for three seconds.

### **DSP**

 $14$ 

Press the **DSP** button repeatedly to select among DSP modes: **FLAT > BASS > POP > ROCK > JAZZ**

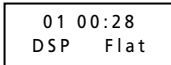

### **Play modes**

During playback, press **MODE** repeatedly to select among the following playback modes:

- Normal playback Repeat All - O
	- Shuffle  $\circledast$ Shuffle repeat - Program - **P**
	- Repeat program **P**

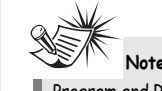

Program and Repeat program will only appear if there are programmed tracks.

# **Digital Music Operation**

1. In stop mode, press and hold **MODE** for 2 seconds to enter program mode. The program mode icon 回 lights on the display.

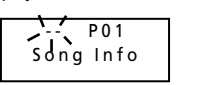

- The flashing ' -' is the track selection and 'P01' is the program list position. (If you have program in your player, the pre-programmed track number will be shown.
- 2. Press **SKIP BACKWARD** ( $\binom{1}{2}$ ) or **SKIP FORWARD** ( $\cap$ ) to select a track. The selected track number flashes on the display.

**Note** 

The player enters Intro Play mode and plays the beginning of each track as you scroll through tracks for programming.

- **EN Programming Tracks EN** 3. Press **MODE** to confirm track selection.
	- 4. Press **MODE** again to skip to the next programming position.
	- 5. Repeat steps 2-4 for further selections.

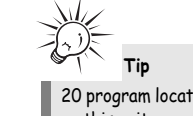

20 program locations are available on this unit.

6. Press **OFF** / **STOP** ( $\boxed{\circ F}$ ) to exit programming mode. The unit returns to stop mode automatically after 30 seconds if there is no key activation.

See "Play Modes" section for more information on program playback.

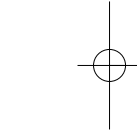

 $\blacksquare$  15

# **Digital Music Operation**

### **Editing program Overwriting Programmed**

### **Tracks**

 $16$ 

- 1. In stop mode, press and hold **MODE** to enter program mode.
- 2. Press **MODE** repeatedly to select the program location you want to overwrite.
- 3. Press **SKIP BACKWARD** ( $\Box$ ) or **SKIP FORWARD** (  $\Box$ ) to select the new track you want to store in the selected program location.
- 4. Press **MODE** to confirm selection.
- 5. Repeat steps 2 and 3 to overwrite additional programmed tracks.

### **Deleting Programmed Tracks**

- 1. In stop mode, press and hold **MODE** to enter program mode.
- 2. Press **MODE** to select the programmed location and track to be deleted.
- 3. Press and hold **DSP** for about 3 seconds to delete the unwanted track from your program list.
- ' - ' shows on display to indicate successful deletion. 4. Repeat steps 2 and 3 to delete
- additional tracks from the program list.
- 5. To cancel editing program, press **OFF / STOP** (  $\circ$ FF) once. The unit will return to stop mode automatically after 30 seconds if there is no key activation.

# **More Information**

Visit http://www.thomson-lyra.com for the latest news and firmware upgrades for our Lyra Digital Audio Player. You must update your system after new downloads have been made in order for the new applications to be executed.

### **EN Check for Updates EN Frequently Asked Questions**

You can get FAQ information at www.thomson-lyra.com.

 $\frac{1}{17}$ 

# **More Information**

#### **The player does not turn on when PLAY button pressed.**

- Battery may be inserted incorrectly.
- Battery may be empty.

#### **Skipping tracks or bad sound quality?**

- Repeat, random or program function may be activated.
- There may be strong magnetic fields (e.g. too close to TV) near the unit.
- Low Battery level. Replace with new one.

#### **Cannot perform playback?**

- LOCK function may be activated.
- There may be no mp3 tracks in the card or internal memory.
- Memory Card may be damaged.

 $18$ 

#### **Cannot playback tracks on the player.**

- Make sure audio tracks are encoded in the mp3 or Windows Media formats at supported bitrates. Bitrates support by the player: mp3 – 32 to 320 kbps wma – 48 to 160 kbps
- WMA files may be DRM protected and you don't have the proper rights (license) to play the files.

Check the website and/or application help system of the music download service provider from where the content was purchased from for license acquisition details.

For more information on how license acquisition works, go to www.microsoft.com/windowsmedia/drm.

# **More Information**

#### **EN Troubleshooting Tips** Cannot playback tracks on the **ENE** USB display does not appear when **EN** Troubleshooting Tips<br>
connected to computer. The surremoving the batteries Reinsert **connected to computer.**

- Check connection between your unit and the computer. ( Refer to the "USB Driver Installation; MusicMatch JukeboxTM Software" instruction manual)
- Check if the USB drivers are properly installed ( Refer to the "USB Driver Installation; MusicMatch JukeboxTM Software" instruction manual)

#### **The player does not respond to key operations?**

This unit may temporarily cease to function if subjected to electrostatic disturbance. To resume normal operation, it may be necessary to cycle the power off and back on or to remove and reinstall

**Note** 

the batteries.

• To reset the unit, turn the player off by removing the batteries. Reinsert the batteries properly and turn the player on again to resume normal operations.

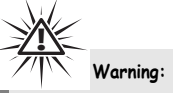

Formatting the device will erase all stored contents. Backup all the valuable files before doing so.

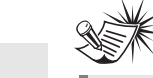

Under some rare circumstances, your unit might report less memory than is available for storing music files. If this happens, format the device to recover all the memory.

**Note** 

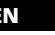

 $19$ 

# **More Information**

# C HELPLINE THOMSON

Votre Contact THOMSON: 0 826 820 456 (pour la France  $0,15 \in /$  mn)

Ihr Kontakt zu THOMSON: 0180 1000 390, ab 16.10.2000. (für Deutschland, Kosten zum Ortstarif)

You can contact THOMSON by dialling: 0871 712 1312 (For Great-Britain, all calls will be charged 0,10£ / mn)

Para contactar con THOMSON marque: 901 900 410, a partir del 16.10.2000 (las llamadas serán cargadas al precio de la tarifa local)

> Il vostro contatto THOMSON: 8488 10 168, dal 16.10.2000 (tariffa chiamata urbana)

www.thomson-europe.com

Wyrób importowany przez Thomson multimedia Polska Sp. z o.o. Oddział Consumer Products Marketing & Sales.

 $20$